# Запросы с групповыми операциями

## Лабораторная работа 10

Работа 10. SQL выполняется на учебной базе "sakila" БД "sakila" создается вручную (пустая). A все наполнение – при помощи SQL-инструкций из файлов 1.sql u 2.sql

# Соединение с БД

1. Соединение с сервером БД \$lnk= mysql\_connect("localhost", "username", "password") or die("Couldnotconnect: " . mysql error());

```
2. Выбор БД
  mysql_select_db("dbname", $lnk)
     or die('Can\'t usedbname: '. mysql error());
Часто выносится в отдельный файл, подключаемый
require once("db connect.php");
```
## Проверка текущей ситуации на странице

Читаем шаблон формы в строковую переменную \$page; Проверяем – мы пришли по кнопке Submit?

// МЫ ВПЕРВЫЕ НА СТРАНИЦЕ?

**if**(**isset**(\$\_POST['submit'])) // нет, не впервые

#### Заполнение переменных из глобальных массивов

Переносим массивы \$ POST и \$ GET в переменные

так:

\$chcat = **isset**(\$\_POST['chcat']) ? **true**:**false**;

\$chrat = **isset**(\$\_POST['chrat']) ? **true**:**false**;

\$chlong = **isset**(\$\_POST['chlong']) ? **true**:**false**;

\$chprice = **isset**(\$\_POST['chprice']) ? **true**:**false**;

или так:

extract(\$ POST);

# Изменения в БД

- Если есть массив \$ POST выполняем действия для кнопки Submit (например, добавляем запись)
- Если есть \$ GET выполняем действия для гиперссылки (например, удаляем запись)
- •В обоих случаях нам придется сформировать запрос и отправить его на выполнение.

# Отображение данных на странице

Формируем запрос SELECT для выборки

(можно изначально сделать фиксированный запрос, например

```
$sql = "SELECT 
`film`.`film id`,`title`,`rental rate`,`length`,`rating`,`category
_id` ";
     $sql .= "FROM `film`,`film_category` ";
     $sql .= "WHERE `rental_rate` > 2 AND `rental_rate` < 3 ";
     $sql .= "AND `length` > 100 AND `length` < 200 ";
     $sql .= "AND `rating` = 'G' ";
     $sql .= "AND `category_id` = 1 ";
    \texttt{sq1} .= "AND `film`.`film id` = `film category`.`film id` ";
    $sq1 .= "LIMIT 0, 30";
```
чтобы убедиться, что все работает. А затем постепенно подставлять значения полей.

# Отображение данных на странице

Выполняем запрос

\$result = **mysql\_query**(\$sql);

В цикле каждую строку запроса переноси в массив (здесь – ассоциативный)

**while**(\$date = **mysql\_fetch\_assoc**(\$result))

Формируем строку для вывода на страницу:

\$str = \$date['id']." ".\$date['name']."<br>";

Заменяем плейсхолдер на странице на полученную строку:

 $$page = str replace('{max}$ ,  $$str, $page);$ 

Выводим страницу

**echo** \$page;

ВСЕ!

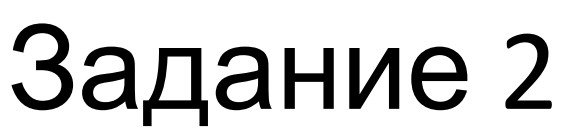

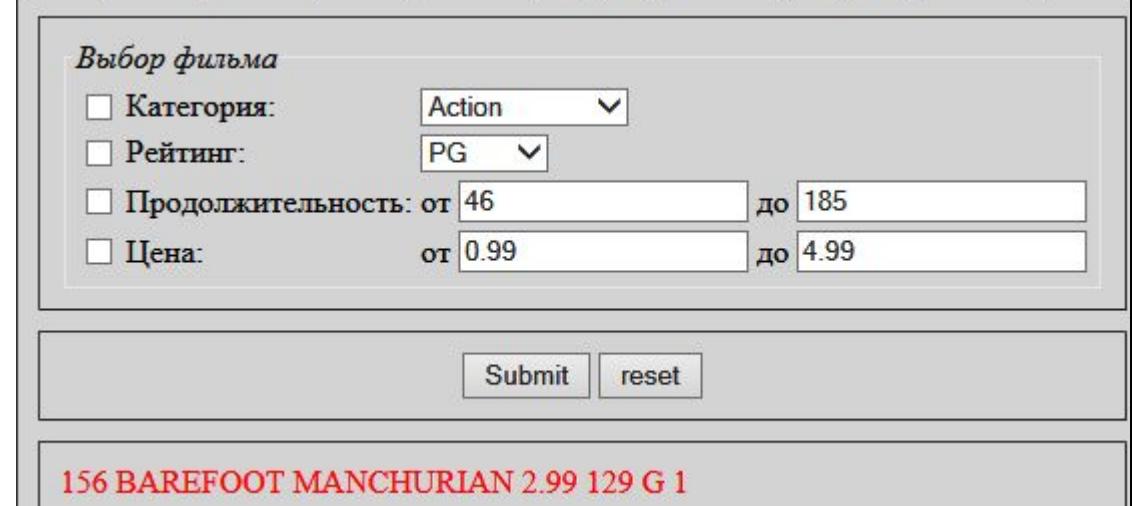

Требуется сразу же заполнить 2 списка и 4 поля:

Для получения диапазона продолжительности и цены используйте операции MIN и MAX

\$sql = "SELECT MIN('len') minlen FROM 'film';";

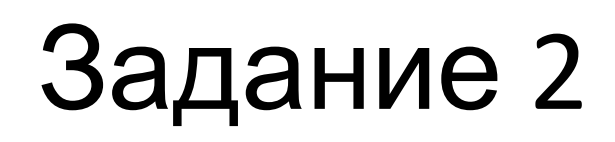

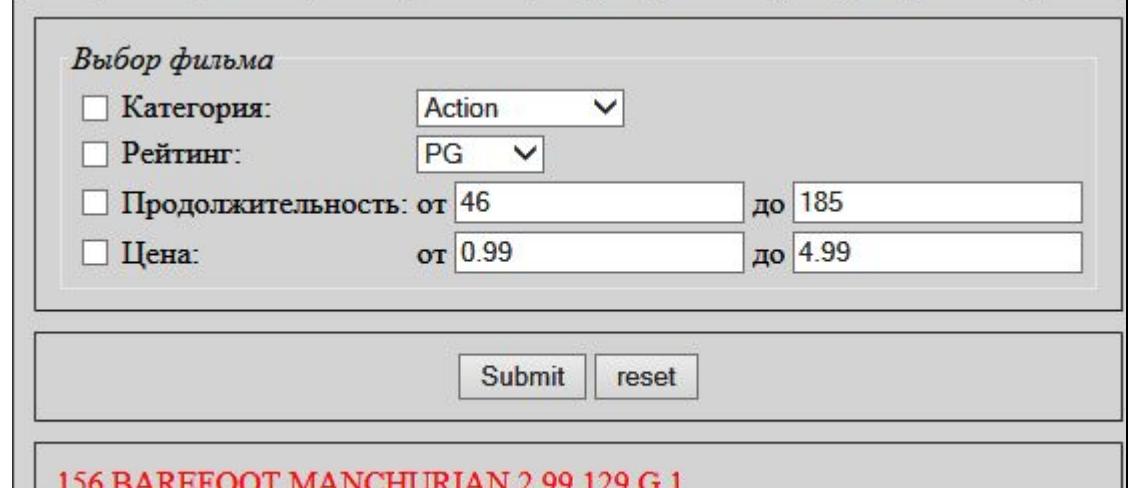

Для получения списка постройте запрос, который вернет все категории или все варианты рейтинга:

\$sql="SELECT DISTINCT `r` FROM `film`;";

И заполните соответствующий плейсхолдер, добавляя теги списка:

\$optionrat .= "<option ".\$date[rating]."</option>";//в цикле

 $\text{Space} = \text{str replace}('{\text{optionrat}}', \text{Soptionrat}, \text{Space})$ 

## Задание 2. Для профессионалов

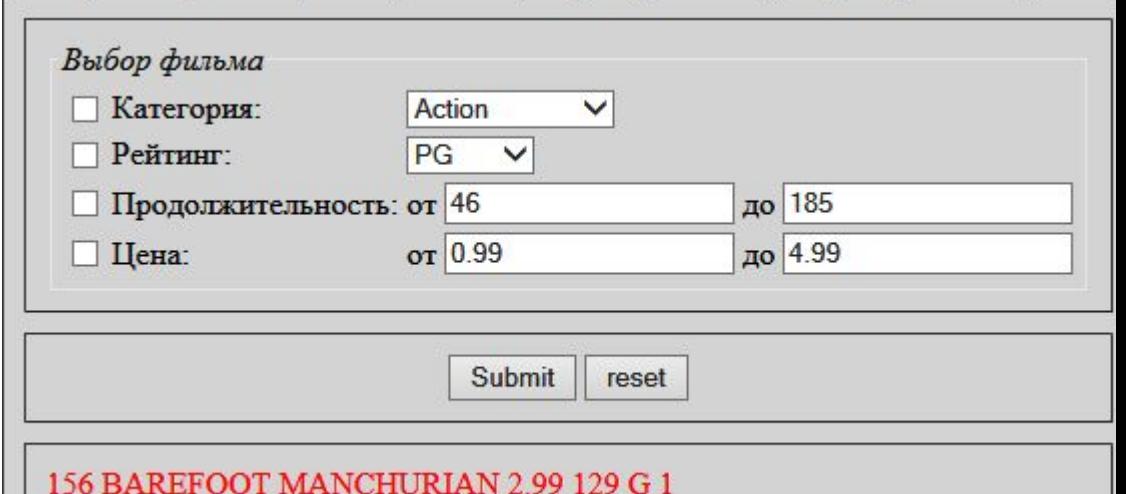

При повторном вызове формы хорошо помнить выбранный элемент списка:

\$optionrat .= "<option ".((\$rat == \$date[rating])?"selected ":"")."value = '**\$date**[rating]'> **\$date**[rating] </option>";

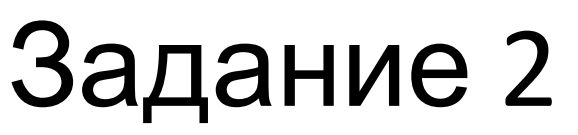

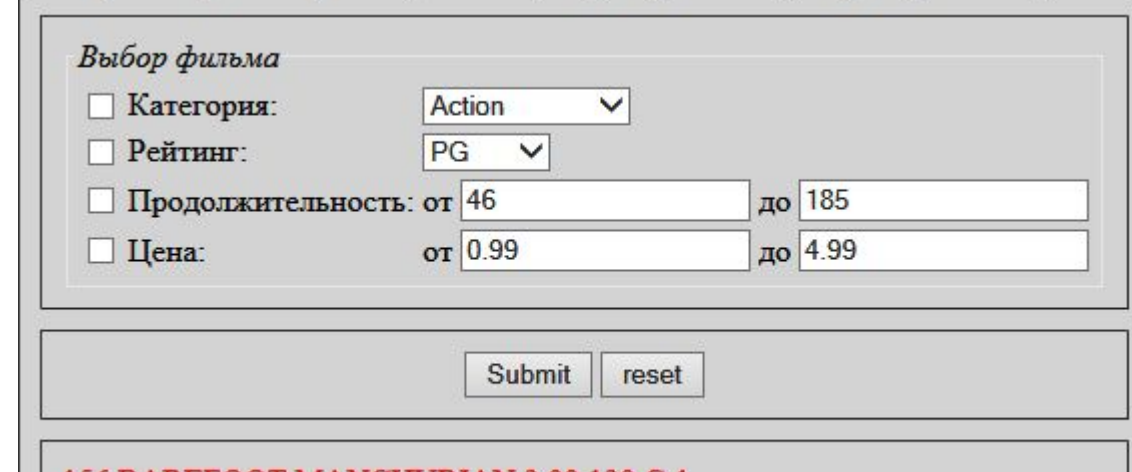

При построении запроса для выбора фильма должны срабатывать только те фильтры, возле которых помечены checkbox-ы. Поэтому сначала формируем начало инструкции SQL:

\$sql = "SELECT `film`.`film\_id`,`title`,`rental\_rate`,".

"`length`,`rating`,`category\_id` FROM `film`,`film\_category` ". "WHERE `film`.`film\_id` = `film\_category`.`film\_id` ";

А затем добавляем фильтры:

**if** (\$chcat) \$sql .= " AND `category\_id` = '**\$cat**'";

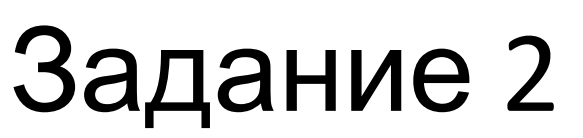

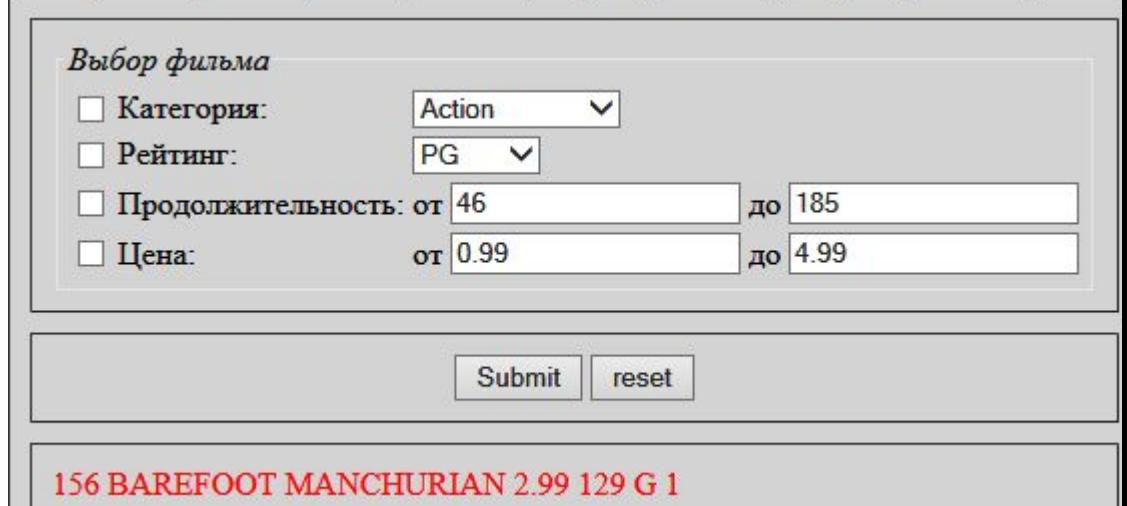

При разборе запроса просто выводим все поля через пробел и добавляем переход на новую строку:

```
$date = array values ($date) ;
for (\frac{1}{2} = 0; \frac{1}{2} < count (\frac{1}{2} + \frac{1}{2})\text{Sstr} info .= \text{Sdate}[\text{Si}]." ";
$str info .="<br>";
```
#### Задание 3

{

Здесь все кнопки имеют одно имя, но разные значения. Выбор можно построить через switch **switch**(\$m)

Суммарная продолжительность фильмов в каждой категории  $\overline{2}$ К-во фильмов по каждому прайсу  $\overline{3}$ Все страны, для которых количество городов в базе > 10 top10 актеров, снявшихся в максимальном количестве фильмов Количество стран на каждую букву алфавита 5 Города (10) с максимальным количеством заказов 6 Количество заказов и сумму заказов по каждой стране Action 7143 Animation 7327 Children 6588 Classics 6365 Comedy 6718 Documentary 7395

 **case** 1: // Суммарная продолжительность фильмов в каждой категории **break**; **case** 2: // К-во фильмов по каждому прайсу **break**; **case** 3: // Все страны, для которых количество городов в базе > 10 **break**; **case** 4: // top10 актеров, снявшихся в максимальном количестве фильмов

#### Задание 3

Получение первой буквы в имени:

LEFT(`country`,1)

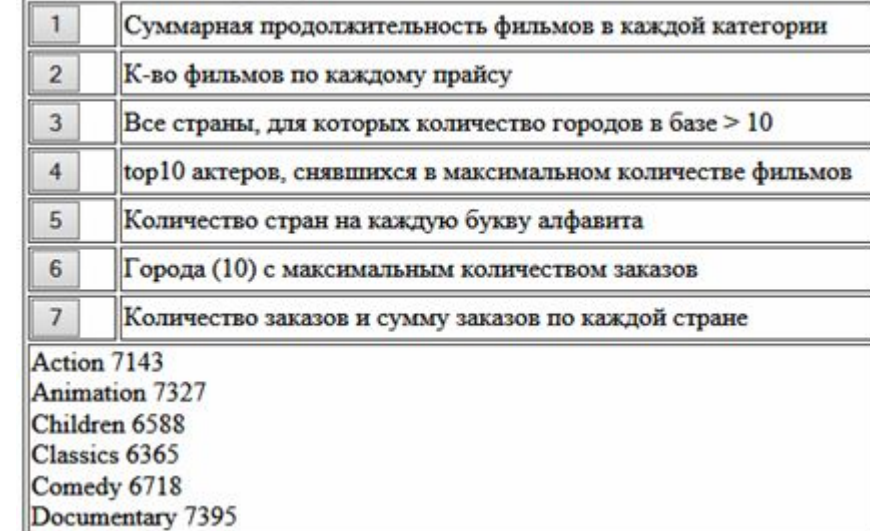

Для любого вычисляемого поля можно добавить альтернативное имя и затем использовать его в выражениях:

\$sql = "SELECT `country`, COUNT(`city\_id`) cc ";

...

 $$sq1$  .= "HAVING  $cc > 10;$ ";

#### Задание 4

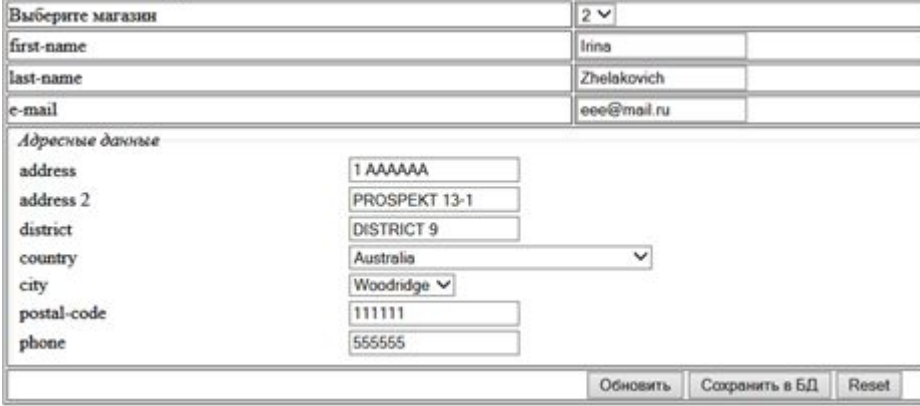

Поскольку списки здесь взаимосвязаны (перечень городов зависит от страны), введена кнопка ОБНОВИТЬ.

- Для добавления записи в таблицу `customer` нужно иметь последний ID при добавлении в таблицу `address`:
- $\text{Ssgl} = \text{``SELECT LAST INSERT ID)}$